## Instrucciones para acceder a los beneficios estudiantiles mediante el formulario

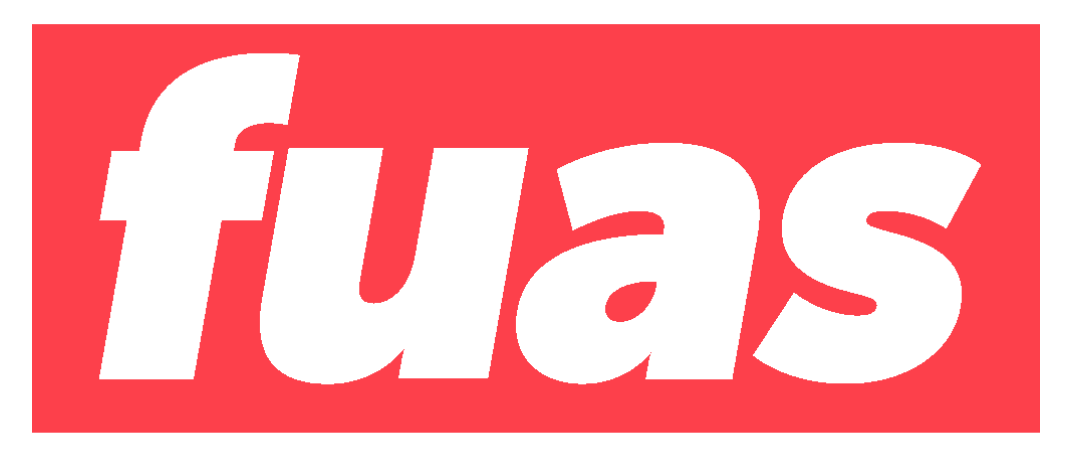

## **BECA VOCACIÓN DE PROFESOR**

(PEDAGOGÍAS, LICENCIATURAS, Beca Vocación de Profesor Licenciados y Profesionales (Sujeta a aprobación de Ley de Presupuestos 2024)

POSTULACIÓN: 05 octubre al 26 de octubre 2023

# **Introducción**

Para acceder a este formulario, primero debes inscribirte en la plataforma FUAS [\(www.fuas.cl\)](http://www.fuas.cl/). A continuación, te detallaremos los pasos a seguir.

**Beneficios Estudiantiles, formulario** 

# **¿Qué es el FUAS?**

El FUAS (Formulario Único de Acreditación Socioeconómica), es el **primer paso** para acceder a los beneficios estudiantiles y obtener financiamiento en la Educación Superior, ya sea **Gratuidad**, **Becas** y/o **Créditos** de arancel del Estado, además de la **Beca de Alimentación que entrega JUNAEB.**

También es el portal de ingreso a los formularios específicos para optar a las becas **Vocación de Profesor y de Reparación.**

Te recomendamos que revises bien los formularios, de manera que completes el o los que correspondan.

## **¿Quiénes deben completar el formulario de inscripción Beca Vocación de Profesor?**

Este proceso lo deben realizar:

- **Estudiantes que, en 2024, deseen matricularse - por primera - vez en primer año de carreras de Pedagogía, Educación Parvularia o Educación Diferencial acreditadas y elegibles para este beneficio (BVP Pedagogía).**
- **Estudiantes que cursarán en 2024 el último año de una licenciatura terminal o intermedia elegible en una institución de Educación Superior, y quieran seguir en 2024 o 2025 un ciclo o programa de formación pedagógica elegible (BVP Licenciatura).**
- **Quienes posean grado de licenciado o título profesional que quieran en 2024 realizar un ciclo o programa de formación pedagógica elegible (BVP Licenciados y Profesionales).**

*Nota: Las/os alumnas/os que ya cuentan con Gratuidad, Becas y/o Créditos (renovantes) y solo quieran mantener sus beneficios para el año siguiente, no deben volver a completar el FUAS u otro formulario. Ver requisitos de renovación en www.beneficiosestudiantiles.cl.*

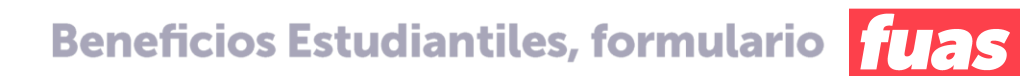

# **Ingreso a FUAS**

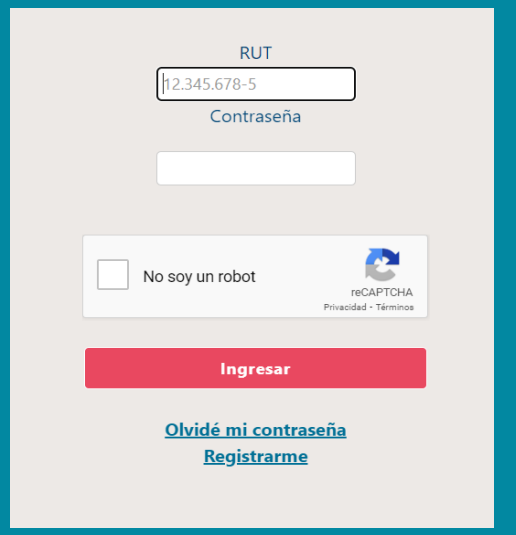

Desde un computador o celular, debes crear un usuario para poder completar tu formulario online. Para ello, haz clic en "Registrarme".

*NOTA: Considera que tu sesión durará 30 minutos y que puedes ingresar las veces que estimes conveniente hasta que se cumplan los plazos de postulación. Será válida la última postulación enviada.*

Completa tus datos personales. Es importante que el correo que informes sea uno que revises frecuentemente y que la contraseña sea fácil de recordar. Para finalizar tu registro, es necesario que leas y aceptes los términos y condiciones para participar del proceso de inscripción.

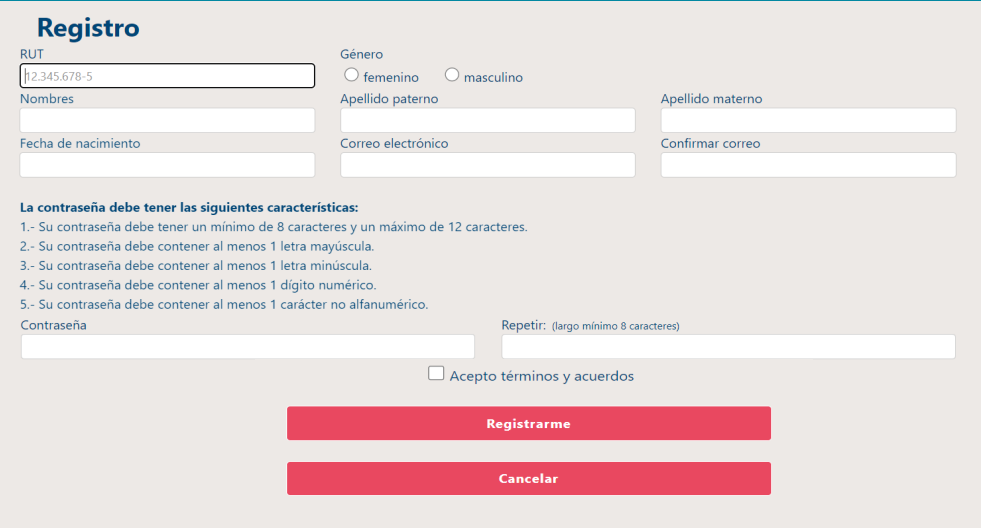

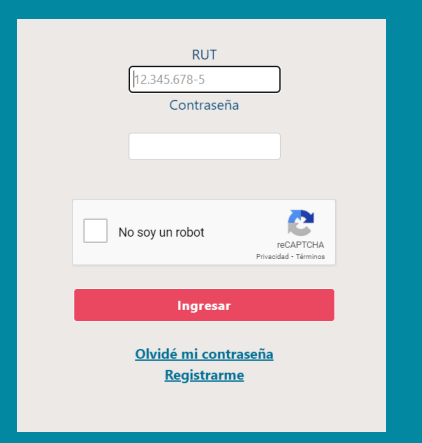

Desde un computador o celular, debes crear un usuario para poder completar tu formulario online. Para ello, haz clic en "Registrarme".

*NOTA: Considera que tu sesión durará 30 minutos y que puedes ingresar las veces que estimes conveniente hasta que se cumplan los plazos de postulación. Será válida la última postulación enviada.*

Completa tus datos personales. Es importante que el correo que informes sea uno que revises frecuentemente y que la contraseña sea fácil de recordar. Para finalizar tu registro, es necesario que leas y aceptes los términos y condiciones para participar del proceso de inscripción.

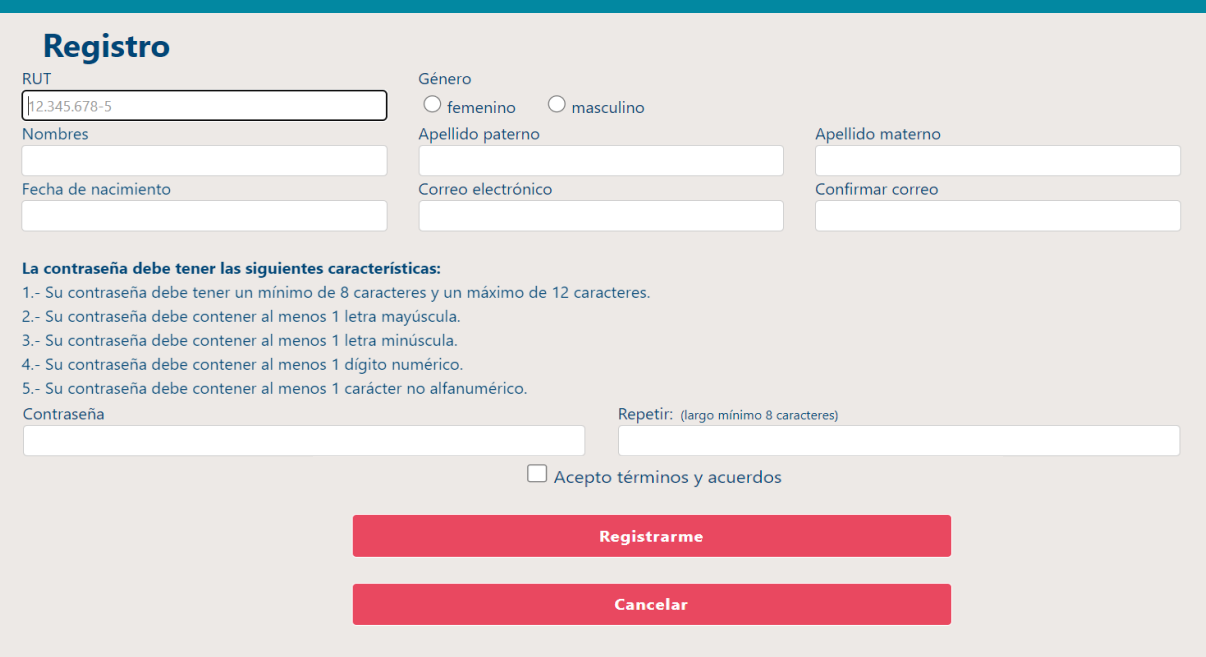

Completa tus datos personales. Es importante que el correo que informes sea uno que revises frecuentemente y que la contraseña sea fácil de recordar. Para finalizar tu registro, es necesario que leas y aceptes los términos y condiciones para participar del proceso de inscripción.

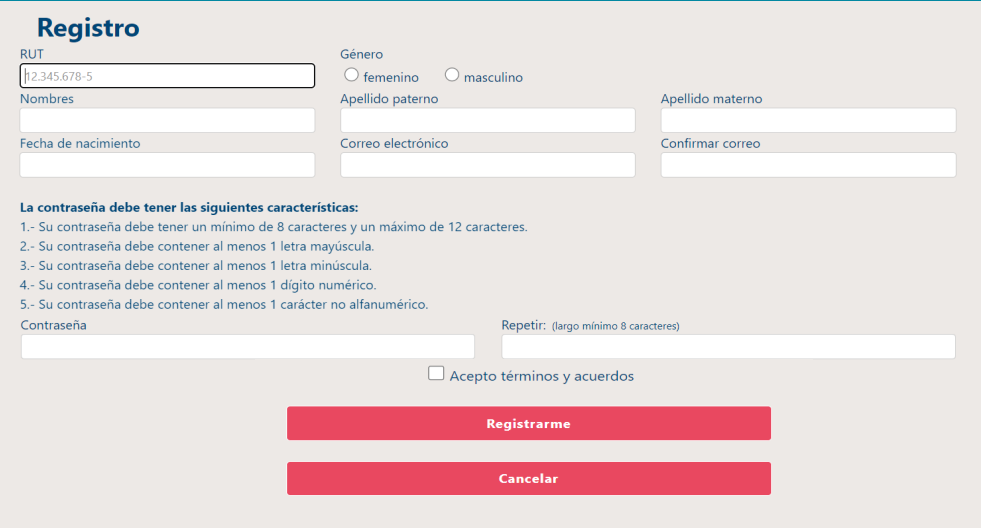

## **En esta sección debes hacer clic en el formulario de tu preferencia:**

#### Formulario Único de Acreditación Socioeconómica (FUAS)

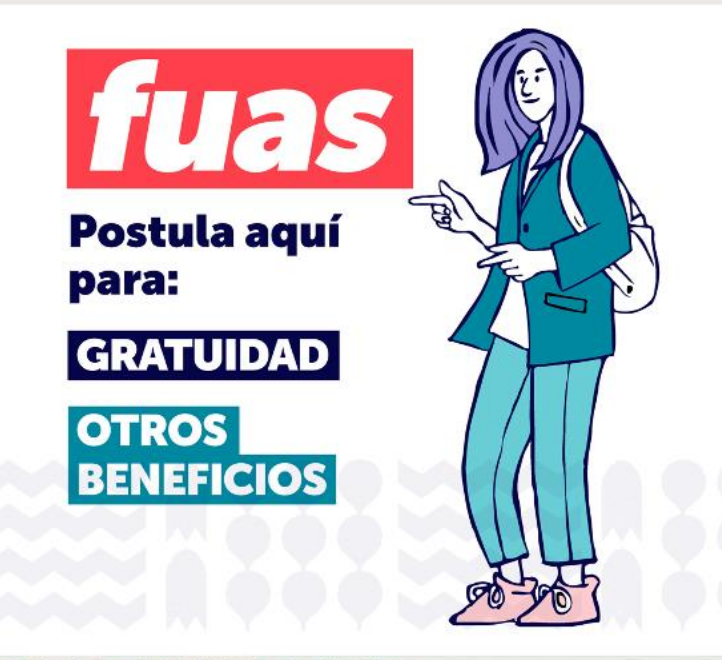

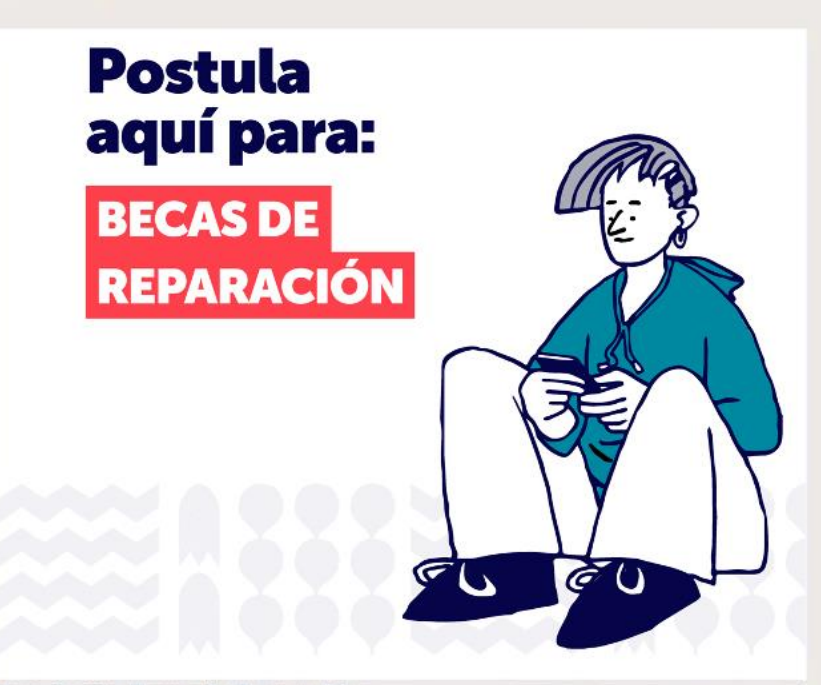

#### **Postulaciones Beneficios Estudiantiles**

Desde el 16 de febrero de 2023 a las 12:00 hrs. Hasta el 16 de marzo de 2023 a las 14:00 hrs.

#### Postulación Becas de Reparación

Desde el 16 de febrero de 2023 a las 12:00 hrs. Hasta el 16 de marzo de 2023 a las 14:00 hrs.

### Ingresa al formulario que desees completar (otros beneficios).

En tu caso, para optar a las tres modalidades de la **Beca Vocación de Profesor 2023,** debes hacer clic en el botón Postular del formulario correspondiente en la plataforma FUAS.

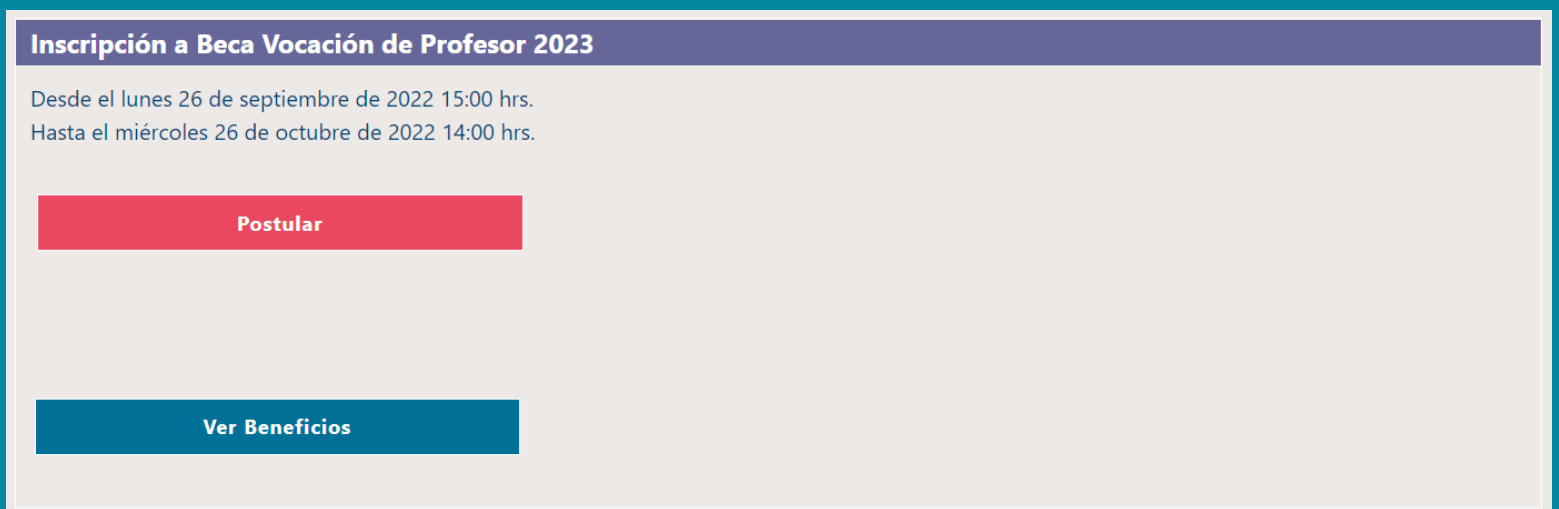

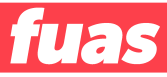

### **Si seleccionaste Becas de Reparación:**

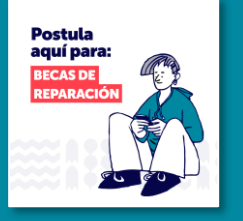

### **Debes usar este formulario:**

Inicio Borrador Preguntas frecuentes Instructivo de llenado Revisar certificados de notas Editar datos personales Cerrar sesión

Formulario Único de Acreditación Socioeconómica (FUAS)

Inscripción a las Becas de Reparación 2024

Desde el jueves 14 de septiembre de 2023 11:00 hrs. Hasta el jueves 26 de octubre de 2023 14:00 hrs.

Editado por última vez el día martes 12 de septiembre de 2023 a las 12:58 hrs.

Ir a postulación

Tu postulación fue enviada el día martes 28 de junio de 2022 a las 10:34 hrs.

Descargar comprobante de postulación

**Ver Beneficios** 

**Beneficios Estudiantiles, formulario** 

## **Ingreso para estudiantes que tienen una cuenta en el FUAS**

Haz clic en "INICIAR SESIÓN" y completa tu RUT y contraseña (que debe tener ocho caracteres como mínimo). Si no recuerdas tu clave, podrás recuperarla a través de la opción "Olvidé mi contraseña", o llamando al 600 600 2626.

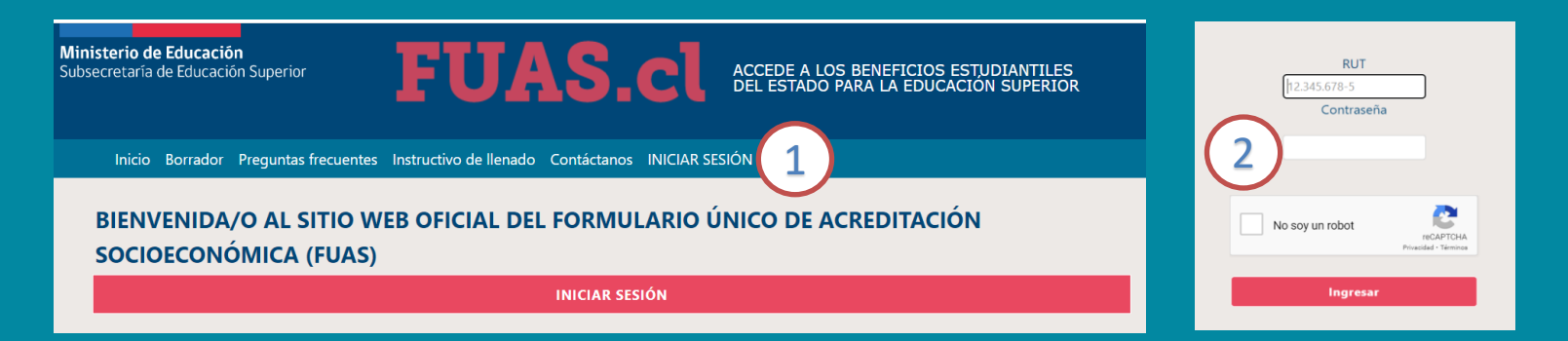

Si haces clic en el botón "Olvidé mi contraseña" el sistema solicitará tu RUT y luego de confirmar tu correo electrónico recibirás en éste una nueva contraseña, si luego de esto persisten tus problemas para acceder puedes llamar al 600 600 2626.

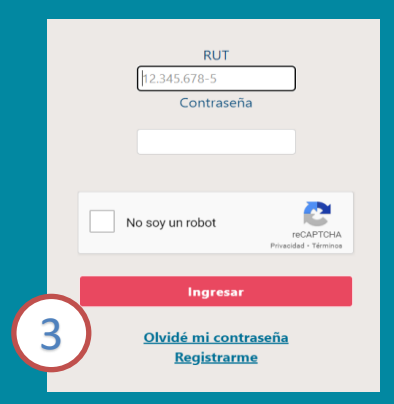

## **c) Ingreso para estudiantes con clave única**

Haz clic en "INICIAR SESIÓN" y completa tu RUT y contraseña. Si no recuerdas tu clave, podrás recuperarla a través de la opción "Olvidaste tu ClaveÚnica", o llamando al 600 360 33 03.

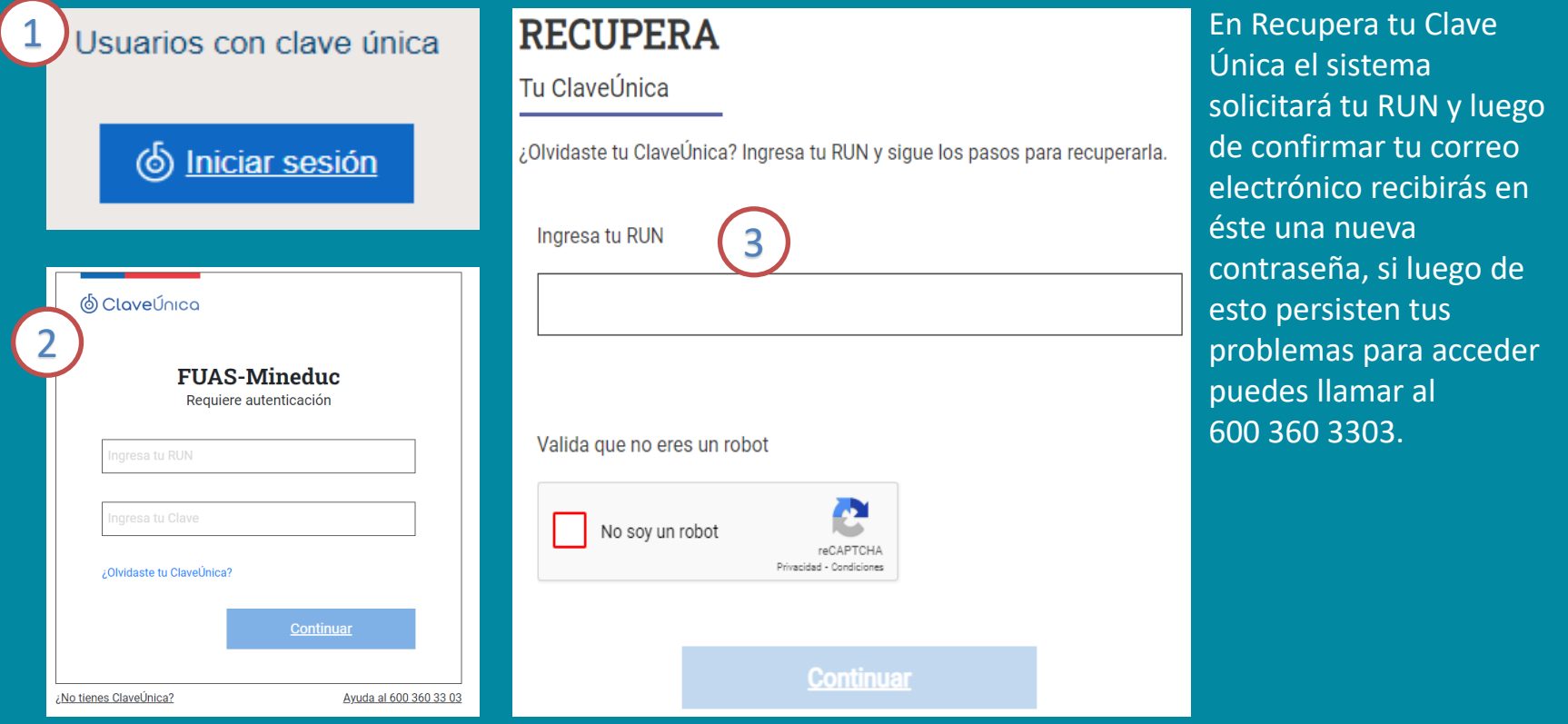

# **Detalle del Formulario Beca Vocación de Profesor**

# **1. Antecedentes de la o el estudiante**

### o Esto es lo primero que deberás completar al elegir tu formulario.

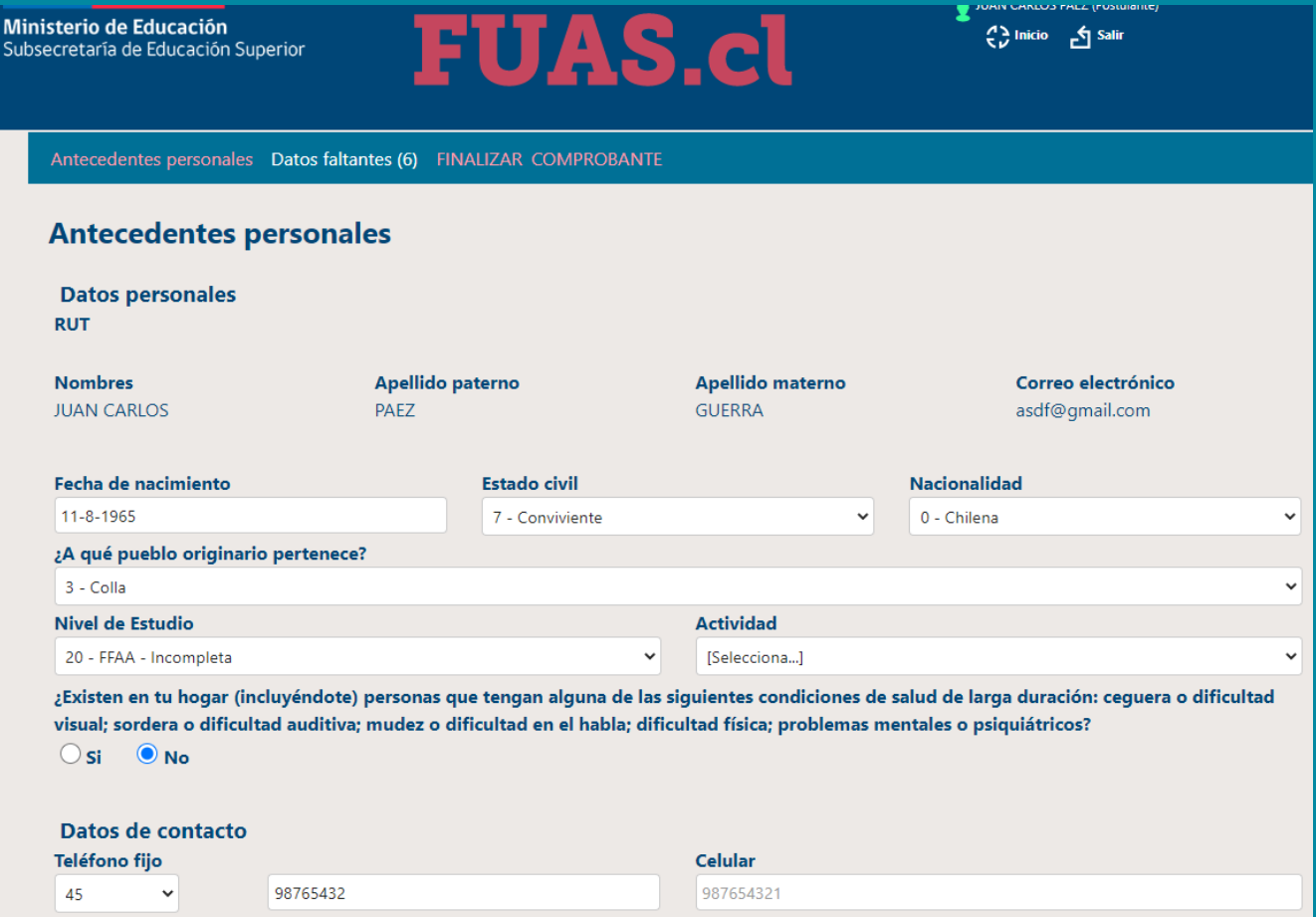

## **Antecedentes personales**

En esta etapa podrás completar todos tus datos personales y también encontrarás la pestaña "**Nacionalidad".** Aquí deberás responder si eres **chilena/o**, **extranjera/o con permanencia definitiva o extranjera/o con visa temporaria**. Si eres chilena/o se extenderá una lista de pueblos originarios, mientras que, si eres extranjera/o, deberás seleccionar tu país de origen. 1

> **Nacionalidad** 0 - Chilena [Selecciona...<sup>]</sup> 0 - Chilena

1 - Extranjera con permanencia definitiva 2 - Extraniera con visa temporaria

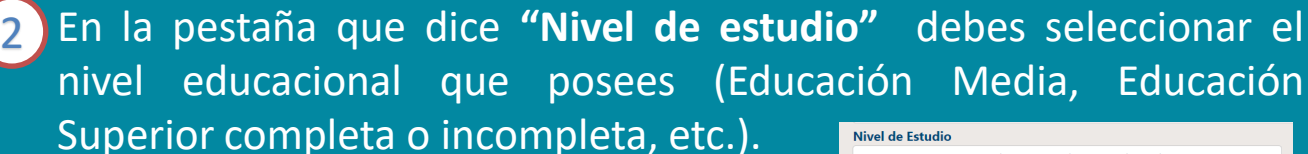

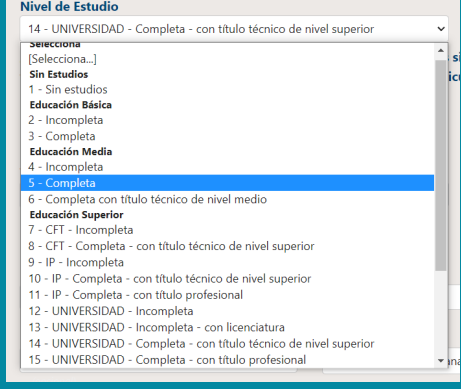

Deberás completar tus **Notas de Enseñanza Media**.

**IMPORTANTE:** Si estás cursando 4to. medio, debes ingresar un NEM estimado, el que posteriormente será validado con la información entregada por tu establecimiento educacional.

Además, **quienes aún no ingresan a la Educación Superior, deberán escoger "sin matrícula en Institución de Educación Superior" y seleccionar "2024" como año de ingreso.**

En el caso de los estudiantes que ya cursan una carrera, también se solicitará la **Institución Educacional y el último año de su matrícula en ésta.**

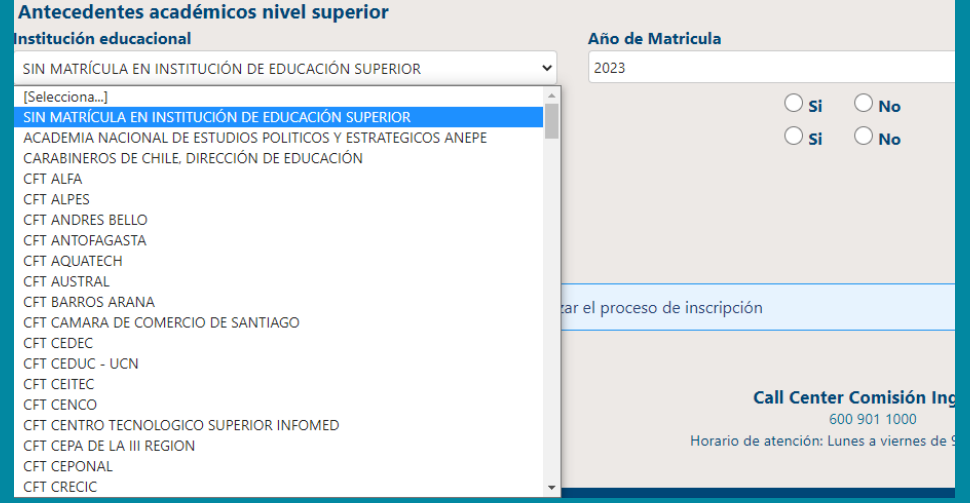

**IMPORTANTE**: si eres estudiante de cuarto medio, y aún no has egresado, igualmente debes seleccionar "Educación Media" "5-Completa".

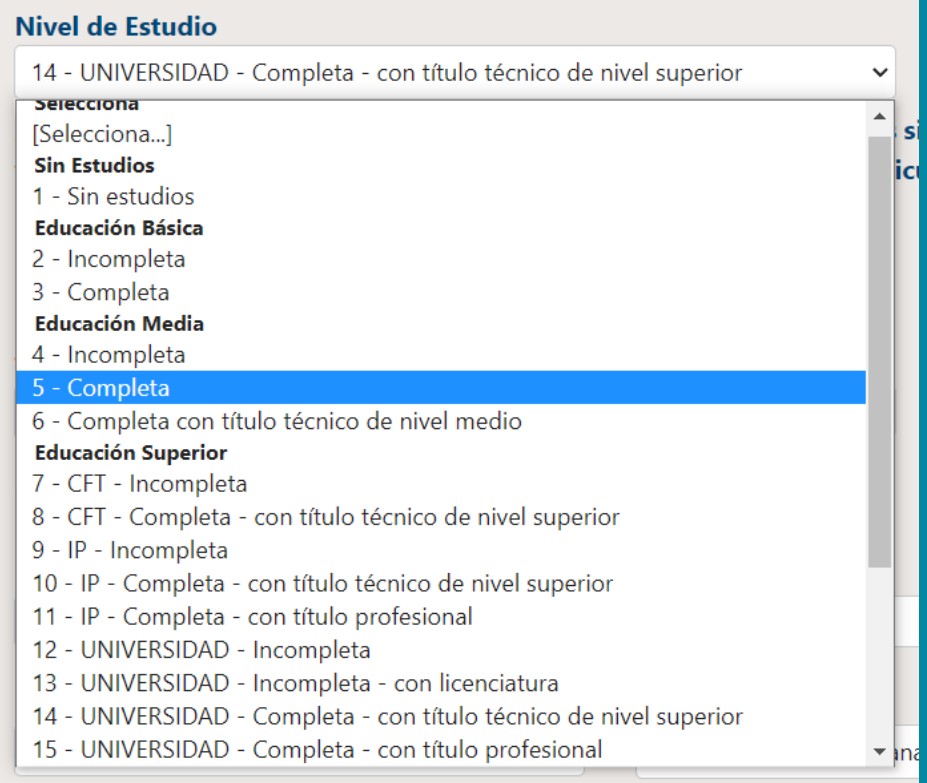

**IMPORTANTE**: según el nivel de estudio que escojas, puedes recibir mensajes de alerta en tu comprobante final. Por ejemplo, si escoges la opción "Universidad completa-con título profesional", el mensaje será el que se puede observar en la imagen.

### **Revisa con atención tu comprobante de inscripción y los mensajes de alerta.**

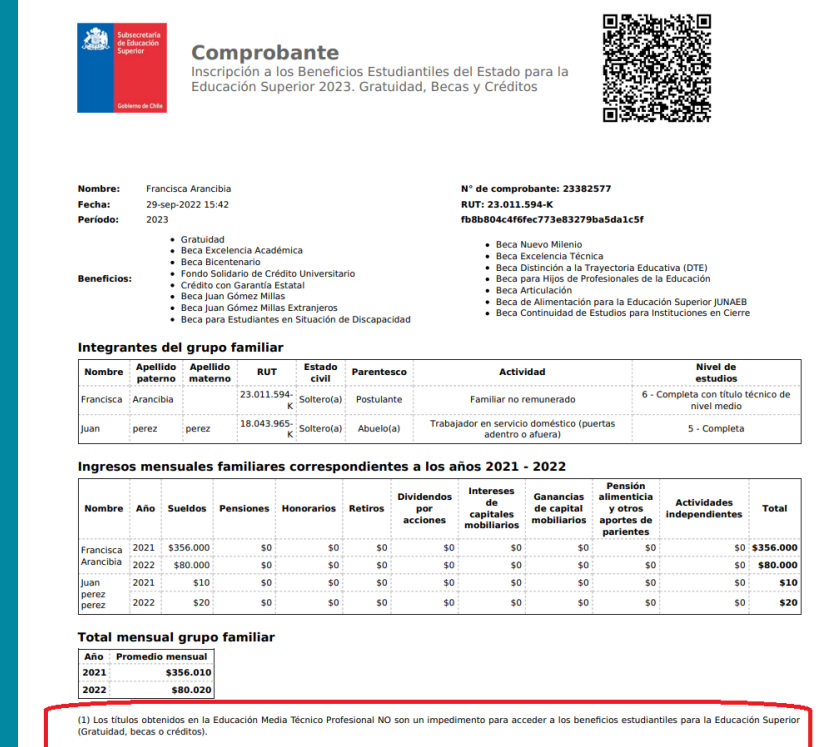

Deberás completar tus **Notas de Enseñanza Media**.

**IMPORTANTE:** si estás cursando 4to. medio, debes ingresar un NEM estimado, el que posteriormente será validado con la información entregada por tu establecimiento educacional.

Además, **quienes aún no ingresan a la Educación Superior, deberán escoger "sin matrícula en Institución de Educación Superior" y seleccionar "2024" como año de ingreso.**

En el caso de las/os estudiantes que ya cursan una carrera, también se solicitará la **Institución Educacional y el último año de su matrícula en esta.**

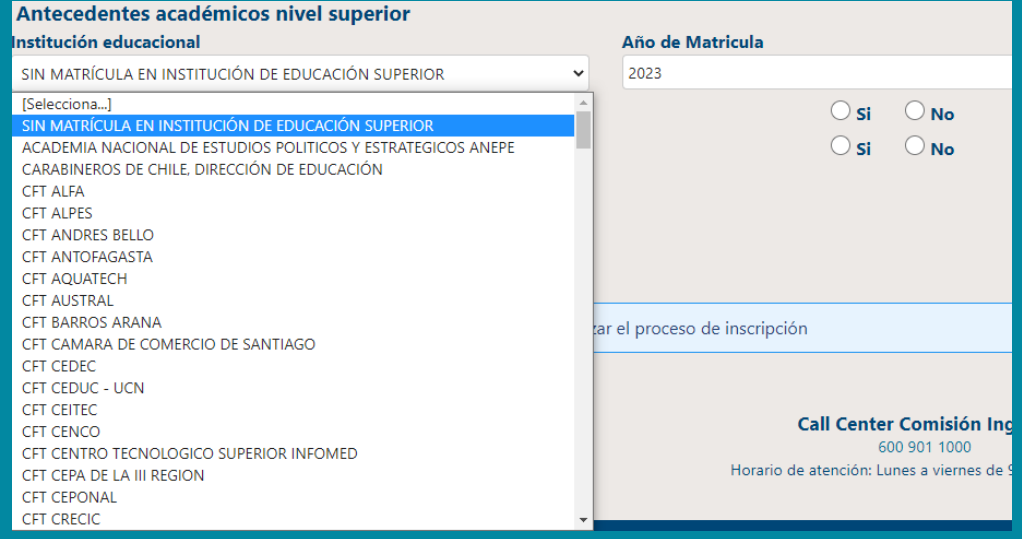

## **3. Finalizar**

o Lo último que debes considerar es **FINALIZAR** adecuadamente tu sesión, es decir, guardar tus datos y obtener el comprobante de inscripción. A continuación, más detalles sobre esta etapa.

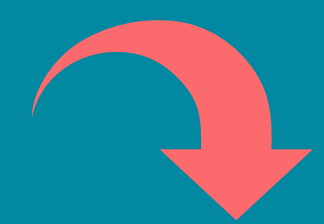

o Una vez completado el formulario, debes aceptar los términos y acuerdos, ingresar tu RUT y contraseña creada al momento del registro, y hacer clic en el botón **"Finalizar"**. A continuación, se generará el **comprobante de inscripción**, el que deberás guardar para presentar en la institución de Educación Superior en la que te matricules.

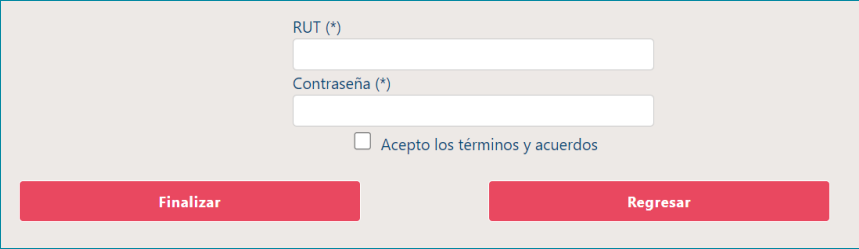

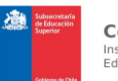

#### **Comprobante**

Inscripción a los Beneficios Estudiantiles del Estado para la Educación Superior 2023. Gratuidad, Becas y Créditos

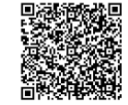

N° de comprobante: 23382575

· Beca Nuevo Milenio

· Beca Articulación

c6fa825b87e46f97334f47868c9f766b

● Beca Excelencia Técnica<br>● Beca Distinción a la Trayectoria Educativa (DTE)<br>● Beca para Hijos de Profesionales de la Educación

- Beca de Alimentación para la Educación Superior JUNAEB<br>- Beca Continuidad de Estudios para Instituciones en Cierre

**RUT:** 

#### Nombre: **Francisca Arancibia** 29-sep-2022 15:32 Fecha: Período: 2023

- Gratuidad<br>● Beca Excelencia Académica<br>● Fondo Solidario de Crédito Universitario<br>● Fondo Solidario de Crédito Universitario
- 
- · Crédito con Garantía Estatal · Beca Juan Gómez Millas
	- · Beca Juan Gómez Millas Extranjeros · Beca para Estudiantes en Situación de Discapacidad

#### Integrantes del grupo familiar

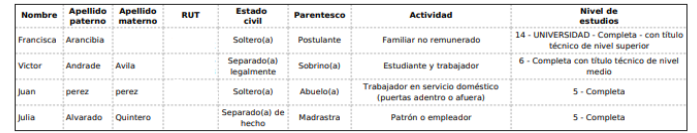

#### Ingresos mensuales familiares correspondientes a los años 2021 - 2022

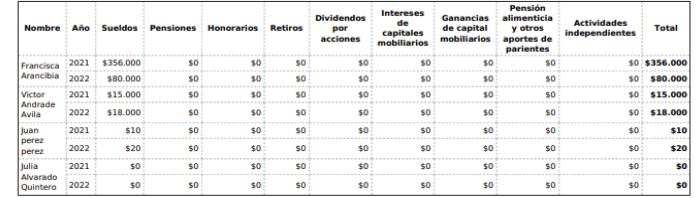

#### **Total mensual grupo familiar**

Año Promedio mensual

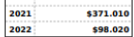

posees un título técnico de nivel superior, sólo podrás optar a la Beca Vocación de Profesor, Beca de Articulación o Gratuidad, y en caso de que realices<br>Jidad de estudios en una carrera profesional universitaria. También consultar requisitos y condiciones en www.tecnicos.mineduc.cl

# **Proceso FUAS 2024: 05 al 26 de octubre 2023**

Ingresa a: www.fuas.cl Infórmate en: www.beneficiosestudiantiles.cl Escríbenos en: www.facebook.com/SubseEdSuperior Contáctanos al 600 600 2626